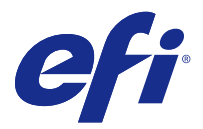

# Müşteri sürüm notları Fiery Color Profiler Suite, v4.9

Bu belge, sürüm hakkında önemli bilgiler içermektedir. Yükleme işlemine devam etmeden önce tüm kullanıcılara bu bilgileri sağladığınızdan emin olun.

**Not:** Bu belgede "Color Profiler Suite" terimi Fiery Color Profiler Suite ürününü ifade eder.

Color Profiler Suite yazılımının eski bir sürümü yüklüyse ve Yazılım Bakım ve Destek Anlaşmanız (SMSA) güncelse Updater bu yeni sürümü size bildirir ve yükseltmenizi sağlar. SMSA'nızın geçerliliği sona erdiyse ancak bu durum size bildirilmediyse SMSA'nızı yenilemek ve ardından yükseltmek için Updater yazılımını (ana pencereden Yardım > Güncellemeleri kontrol et seçeneğini belirleyerek) çalıştırabilirsiniz.

# Bu sürümdeki yenilikler

Color Profiler Suite'in bu sürümü yeni özellikler sunuyor.

**Not:** Bu sürümde yeni bir lisans gerekiyor. Daha önceki 4.x sürümünden yükseltme yapıyorsanız ve SMSA (destek) sözleşmeniz geçerliyse, Color Profiler Suite EFI lisans sunucusundan otomatik olarak yeni bir lisans indirir.

- **•** Konica Minolta FD-9 spektrofotometreleri için Mac OS desteği.
- **•** Yüksek hızlı mürekkep püskürtmeli yazıcılar için Kalibratör desteği.
- **•** IDEAlliance G7 Sistem Sertifikası desteği. Fiery sunucuları ile kontrol edilen yazıcıların, G7 tonlama ve G7 hedeflerini kullanan gri dengesi ile kalibrasyonu.
- **•** Fiery sunucuları tarafından kontrol edilen yüksek hızlı mürekkep püskürtmeli yazıcılar için çoklu kanal profilleme.
- **•** Fiery XF sunucuları tarafından kontrol edilen mürekkep püskürtmeli yazıcılar için gelişmiş profilleme özellikleri.
- **•** EFI Verifier'da yeniden düzenlenmiş ISO 12647-7:2016 renk referans kılavuzu standardı desteği. Yapılan değişiklikler arasında, işe dahilse zorunlu nokta rengi doğrulaması, çeşitli kriterlerde yapılan modifikasyonlar ve daha sıkı doğrulama toleransları bulunur.

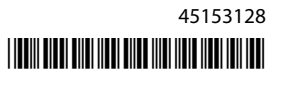

# Sistem gereksinimleri

Color Profiler Suite uygulamasını çalıştırabilmek için Windows veya Mac OS X bilgisayarınızın aşağıda verilen minimum gereksinimleri karşılaması gerekir.

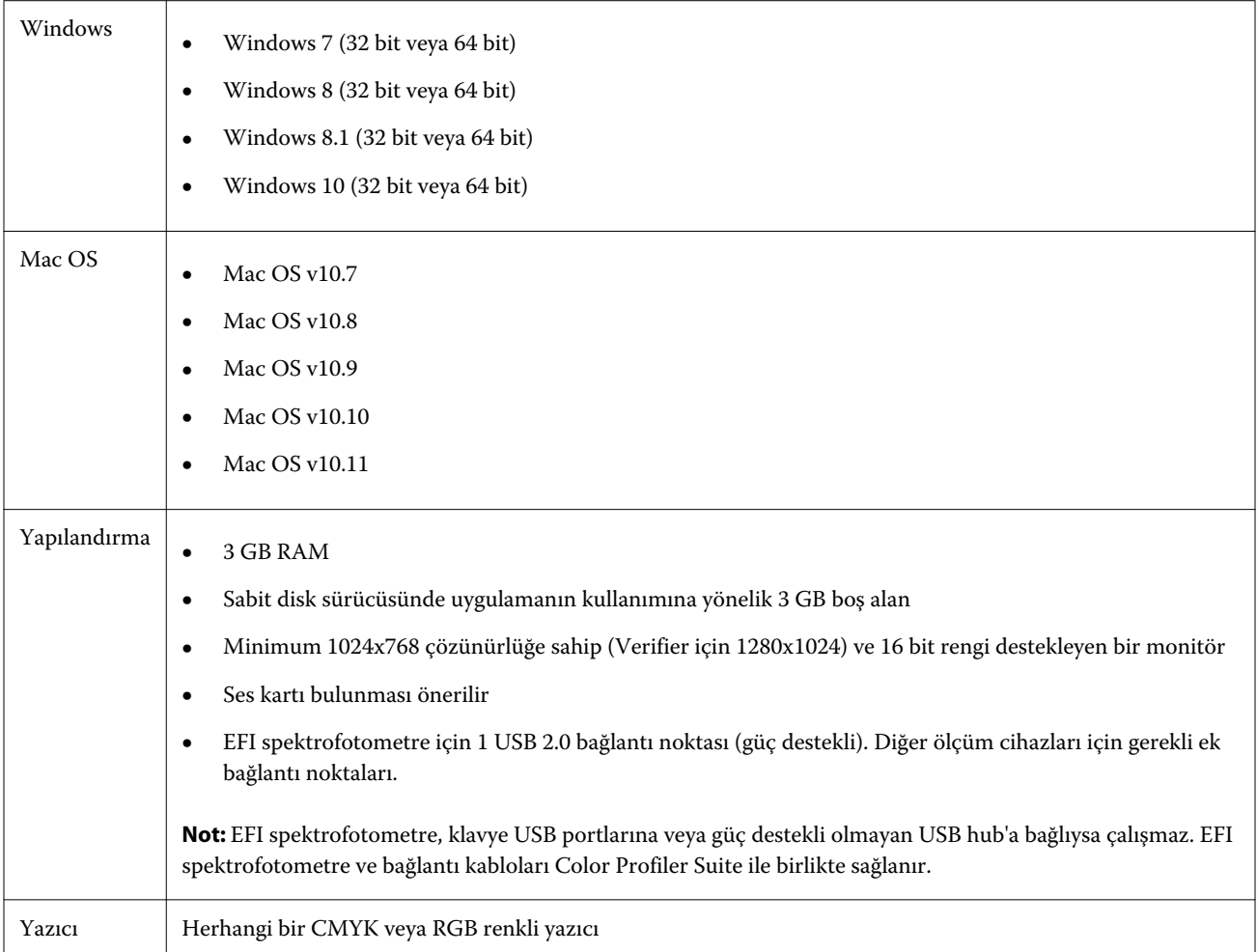

# v4.9 sürümünde düzeltilen sorunlar

# **Ölçüm cihazı açılmıyor**

KM-FD5 kalibrasyonu, Command WorkStation'dan başlatıldığında açılmıyor. Bunun nedeni yönetici şifresinin boş olmasıdır. Bu sorunu bir yönetici şifresi belirleyerek çözebilirsiniz. Command WorkStation'da Sunucu > Configure > Güvenlik > Yönetici Şifresi seçimini yaparak bir yönetici şifresi belirleyin.

# **Yenileme sayfası İngilizce gösteriliyor**

Color Profiler Suite uygulaması İngilizce dışında farklı bir dilde çalıştırılıyorken Updater'daki SMSA'yı yenile seçeneğini tıklattığınızda yenileme web sayfası İngilizce gösterilir.

# v4.9 ile ilgili bilinen sorunlar

#### **wxWidgets hata ayıklama uyarısı**

Color Profiler Suite Kalibratör'daki mevcut Fiery sunucuları aranırken bir wxWidgets hata ayıklama uyarısı görüntülenir.

#### **Verifier ana penceresindeki çevrimiçi Yardım (IE)**

Varsayılan tarayıcınız Internet Explorer yazılımıyken Verifier uygulamasında çevrimiçi Yardımı açmak için öncelikle Internet Explorer güvenlik ayarlarını ActiveX içeriğini açmaya izin verecek şekilde yapmanız gerekir. Aksi takdirde Yardım görüntülenmez.

# Color Profiler Suite ana penceresi

#### **Gezinti düğmelerinin gizli olması**

Metin, uygulama ve diğer öğeler için Windows 10 yüklü bir bilgisayarda ölçeklendirmeyi değiştirirseniz, Color Profiler Suite pencerelerinde bulunması gereken gezinti düğmelerinin gizli olduğunu görebilirsiniz.

# Ölçüm enstrümanı

#### **Cihazın ek sayfayı kaydedememesi**

Barbieri Spectro Swing cihazı, otomatik konumlandırma ile 46 ekli düzen için ek kaydetme işlemini gerçekleştirmez.

#### **Mac OS X üzerinde KM FD9 USB bağlantısının kurulamaması**

KM FD9 spektrofotometresi, Mac OS X 10.11 yazılımının kullanıldığı bir Mac OS X bilgisayara USB yoluyla bağlandığında, Fiery Measure ölçüm işlemini gerçekleştiremez.

#### **KM FD9 ile Ethernet bağlantısının yapılamaması**

Ethernet üzerinden yapılacak KM FD9 bağlantısı için seçtiğiniz ağ bağlantı noktasına göre, bağlantının kurulamadığını görebilirsiniz. Böyleyse, başka bir bağlantı noktası kullanmayı deneyin.

#### **Tak ve Kullan sürücülerinin Windows'da çalışmaması**

KM FD9 spektrofotometresi, Windows 7 veya 8'deki Tak ve Kullan özelliği ile yüklenmiş USB sürücülerle çalışmaz. Aygıt Yöneticisi'ne gidip cihaz üzerine sağ tıklayarak ve C:\Program Files (x86)\Common Files\EFI\Drivers konumuna giderek sürücü güncellemesini manuel olarak yapmanız gerekir.

## **(Mac OS) Color Profiler Suite, lisanslı enstrüman kullanıldığında Demo modunda kalır**

Color Profiler Suite uygulamasını Mac OS'de lisanslı bir ölçüm enstrümanı bağlı halde tam lisanslı modda çalıştırır, lisanslı olmayan başka bir ölçüm enstrümanı bağlar ve ardından lisanslı ölçüm enstrümanının bağlantısını keserseniz, Color Profiler Suite, Demo moduna girer. Daha sonra lisanslı ölçüm enstrümanını yeniden bağlarsanız Color Profiler Suite, Demo modunda kalır. Tam lisanslı moda geri dönmek için Color Profiler Suite uygulamasını yeniden başlatmanız gerekir.

# **(Mac OS) iO tablosu yeniden bağlantı sonrasında tanınmaz**

iO tablosu bağlı Mac OS bilgisayarda Color Profiler Suite çalıştırırken iO tablosunun veya spektrofotometrenin bağlantısını kesip yeniden bağlarsanız iO tablosu artık tanınmaz. Color Profiler Suite ile iO tablosunu kullanmaya devam etmek için iO tablosunun güç bağlantısını kesmeniz ve ardından yeniden bağlamanız gerekir.

iO tablonuzu 2013 yılından önce satın aldıysanız bu sorunu yaşayabilirsiniz.

# **ES-2000 ölçüm hataları**

ES-2000 öğesini cetvelle kullandığınızda (Cetvel kullan ayarı açık) ölçüm hataları alıyorsanız ölçüm sayfasının doğru konumlandırıldığından emin olun. Ölçüm sayfasını destek plakasına yerleştirin bu sayede ölçülecek ilk bant, tutma klipsine en yakın konumda olacaktır. Cetveli sayfanın üstüne yerleştirin bu sayede yalnızca ilk bant görüntülenir. Her bandı ölçmeyi bitirdiğinizde cetveli bir sonraki bandın üzerine taşıyın.

Doğru yerleştirmenin nasıl yapılacağına ilişkin bir resim görmek için Printer Profiler sayfa ölçüm ekranlarındaki Nasıl yapıldığını göster bağlantısını tıklatın.

#### **Barbieri SpectroPad lisansı kablosuz bağlantı modunda tanınmaz**

Lisanslı bir SpectroPad'i kablosuz ağ bağlantısı kullanarak bilgisayarınıza bağlarsanız ve Color Profiler Suite uygulamasını başlatırsanız lisans tanınmaz. Color Profiler Suite uygulamasını tam lisanslı modda kullanmak için Color Profiler Suite uygulamasını başlatmadan önce SpectroPad'i USB bağlantısıyla bilgisayarınıza bağlamanız gerekir.

# Windows

# **Profil adı bozuk**

ASCII olmayan karakterlerden oluşan (örneğin, Japonca karakterler) bir açıklama içeren profili kaydederseniz, açıklama Windows 7 veya Windows 8 çalıştıran uygulamada ASCII karakterlerle görüntüleneceğinden bozuk görünür.

# Printer Profiler

#### **İlk bağlantı sırasında görüntülenen hata mesajı**

Printer Profiler, Fiery XF sistemindeki doğrusallaştırma iş akışı ile başlatıldığında, ilk seferde bir hata mesajı görüntülenebilir. Geçici bir çözüm olarak, hata mesajını kapatın ve aynı EPL'yi kullanarak veya Color Tools > Ortam Profili Oluştur seçeneklerinden faydalanarak profili yeniden oluşturun.

#### **Fiery XF istemcisinin sunucuya bağlanamaması**

Fiery XF istemcisi üzerindeki yönetici şifresi değiştirilirse, Color Tools ve Printer Profiler üzerinden Fiery XF sunucusu bağlantısı gerçekleştirilemez.

#### **Kalibrasyon düzeltmesinin görüntülenememesi**

G7 Kalibrasyon düzeltmesi, kalibrasyon hedefleri içerisinde görüntülenemez.

#### **ILS ile oluşturulan profil yapaylıklar oluşturur**

Profil oluşturmak için satır içi spektrofotometre (ILS) kullanır, yeni profille yazdırılan görüntülerde istenmeyen yapaylıklar gözlemlerseniz doğrudan baskı arabiriminden ILS ile yeni profil oluşturmayı deneyin.

# **(Mac OS) Printer Profiler, tercihlerle ilgili uyarı görüntüler**

Mac OS çalıştıran Printer Profiler uygulamasında tercihlerle ilgili bir uyarı görünürse /Users/username/Library/ Preferences/Fiery Printer Profiler preferences klasörünü silin.

#### **Fiery sunucusu bağlantısı**

Printer Profiler yazdırırken veya kaydederken Fiery sunucusunun bağlantısı kesilirse beklenmeyen sonuçlarla karşılaşabilirsiniz.

#### **Profilleme esnasında kalibrasyon adımının atlanması**

Kalibratör, eski bir Fiery sunucusu üzerindeki Command WorkStation'dan açılırsa, Printer Profiler kalibrasyon ekranlarını atlayıp profil yazdırma ayarlarını gösterir.

# Profile Editor

# **(Mac OS) Profil kaydetme**

Mac OS v10.7 ve v10.8'de, Profile Editor uygulamasında profil kaydeder, herhangi bir alana 2-bayt karakter girip Return tuşuna basarsanız karakterler doğrulanmaz. Yazdığınız karakterleri doğrulamak için Tab tuşuna basın.

# Verifier

#### **2 bayt karakterler içeren kullanıcı adı**

2 bayt karakterler içeren bir kullanıcı adıyla bilgisayarınızda oturum açarsanız Verifier düzgün çalışmaz. 2 bayt karakterler içermeyen bir kullanıcı adıyla oturum açmanız gerekir.

#### **UTF8 karakterler desteklenmez**

Dosya adı UTF8 karakterlerini içeriyorsa Verifier profil açamaz.

# Color Verification Assistant

#### **Etiket yazdırma**

Windows'da Color Verification Assistant uygulamasında Fiery sunucusuna test sonuçlarını içeren bir etiket yazdırıp yazıcı özelliklerini değiştirmeye çalışırsanız Fiery yazdırma penceresi boş olabilir. Bu durumda etiketi Fiery sunucusu Tutma kuyruğunda yazdırmanız, ardından Command WorkStation uygulamasında etiket yazdırmaya ilişkin iş özelliklerini belirlemeniz gerekir.

#### **Verifier uygulamasında test verilerini görüntüleme**

Verifier uygulamasında test verilerini görüntülemek için bağlantıyı tıklatmanız durumunda, Verifier zaten açıksa veriler görüntülenmez. Verifier uygulamasını kapatıp bağlantıyı tekrar tıklatmanız gerekir.

Çift bayt karakterler için yapılandırılmış bir işletim sistemindeki Color Verification Assistant uygulamasında Verifier uygulamasında test verilerinin görüntülenmesine ilişkin bağlantı hataya neden olur ve verileri görüntülemez.

# Auto Verifier

#### **Test sayfaları için CMYK kaynak profil ayarı**

Auto Verifier uygulamasında, CMYK kaynak profili'nin varsayılan olarak Dönüştürmeyi atla şeklinde ayarlandığı Fiery sunucusu için otomatik doğrulamayı etkinleştirirseniz (veya bu ayara sahip bir sunucu ön ayarı ya da sanal yazıcı seçerseniz), test sayfası yazdırılmaz. CMYK kaynak profili'ni özel profil olarak ayarlamanız gerekir.

# Yardım

#### **Yardım menüsü seçimleri tarayıcı yenilemesini gerektirir**

Color Profiler Suite ana penceresindeki Yardım menüsünde bulunan bir seçim doğru web sayfasını açmazsa tarayıcı önbelleğinizi temizleyip tarayıcıyı yeniden başlatın.